## Instrukcja przypisania dodatkowego modułu do programu w ATH ID

Funkcjonalność podstawowych wersji programu można rozbudować o dodatkowe moduły:

- Moduł PDF (wyłącznie Norma Standard)
- Dodatkowa Instalacja
- Moduł praca zdalna.
- 1. Po zakupie jednego z nich w przypadku posiadania więcej niż jednej aplikacji na koncie ATH ID należy przypisać moduł do programu, którego funkcjonalność chcemy rozszerzyć. W tym celu należy przejść na zakładkę PRODUKTY.
- 2. Pod spisem produktów dostępna będzie tabela "Aktualizacje produktów" z listą dostępnych modułów.

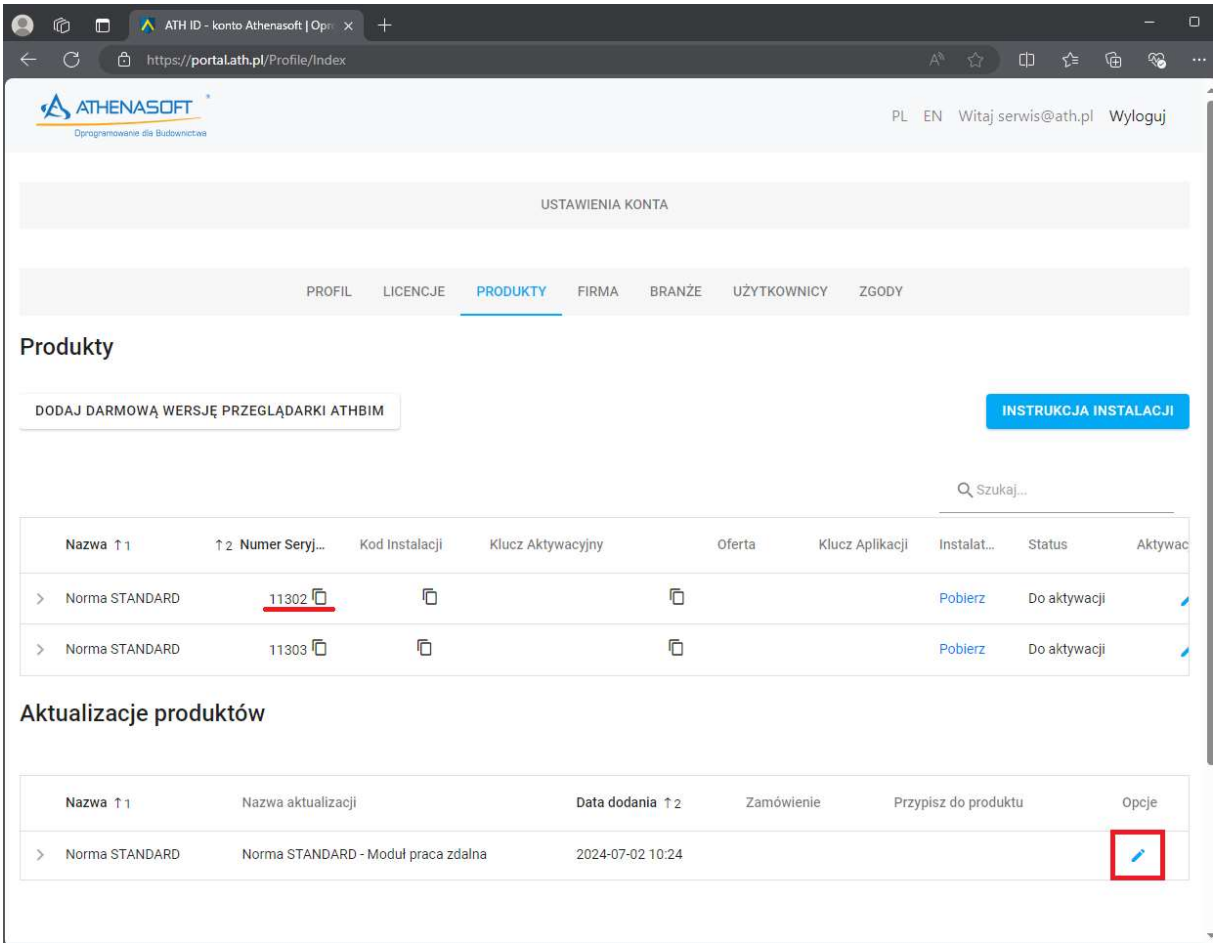

3. Na końcu wiersza z opisem modułu w kolumnie "Opcje" znajdziemy ołówek, który po naciśnięciu wyświetli dodatkowe opcje. W kolumnie "Przypisz do produktu" wybieramy aplikację, która ma być rozbudowana o dodatkową funkcjonalność.

## Aktualizacje produktów

![](_page_1_Picture_17.jpeg)

4. Wybór potwierdzamy ikoną dyskietki z kolumny "Opcje".

Jeśli użytkownik jest zalogowany do konta ATHID w programie dostępność aktywowanych modułów zostanie odświeżona po ponownym uruchomieniu programu.